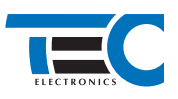

**Реализация автозапуска двигателя с помощью встроенного бесключевого обходчика Nissan Juke (2014--) с кнопкой Start/Stop [TEC-66609-2]**

# **Nissan Juke (2014--)**

**с кнопкой Start/Stop**

# **для изделий Призрак 8-й серии**

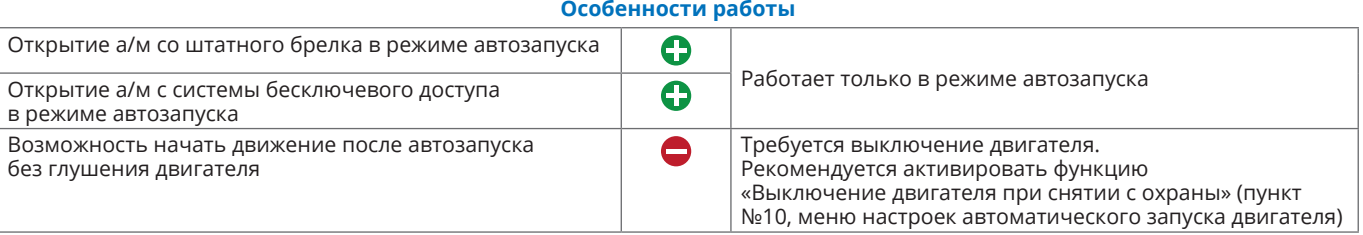

### **Порядок подключения и настройки**

**1.** Осуществите подключение CAN-шины (см. рис. 1) и согласуйте систему Призрак с а/м (см. Integrator).

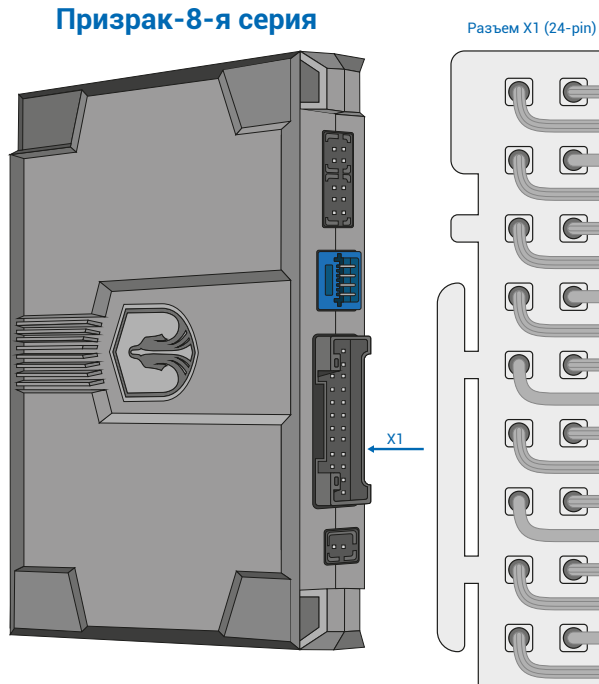

C 1 серый/синий 13 серый/зеленый  $\overline{C}$ 2 желтый 14 синий/желтый  $C$ 3 зеленый/белый 15 зеленый/желтый  $\mathbf C$ 4 черный 16 черный/белый  $C$ 5 оранжевый/зеленый 17 зеленый C 6 зеленый/черный 18 розовый/зеленый C 7 белый/черный 19 синий C 8 розовый/черный 00000 DOOL 20 синий/красный  $\subset$ 9 коричневый 21 коричневый/желтый  $\overline{\Box}$ 10 коричневый **14** 14 6 коричневый 22 коричневый/красный 顶  $\textcircled{\footnotesize{}}$  $\subset$ 11 серый/черный Подключение CAN-шины в OBD разъеме 23 серый/желтый  $\bigcap$  $\overline{\mathsf{C}}$ 12 красный 24 черный

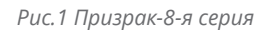

h

**2.** Осуществите подключение цепей автозапуска, используя провода выделенные на рисунке №2. Подключение к автомобилю производится слева от рулевого вала (см. рис. 3).

Выводы разъема X2 (6-pin) работают по определенной логике. Временная диаграмма работы выводов – см. приложение 1.

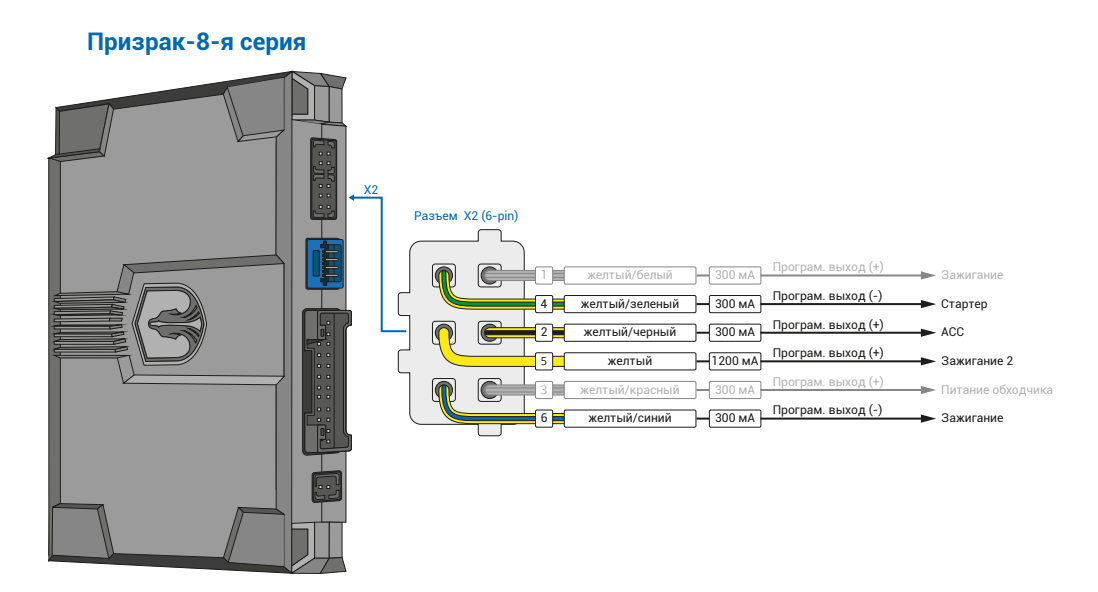

*Рис.2 Подключение выходов автозапуска*

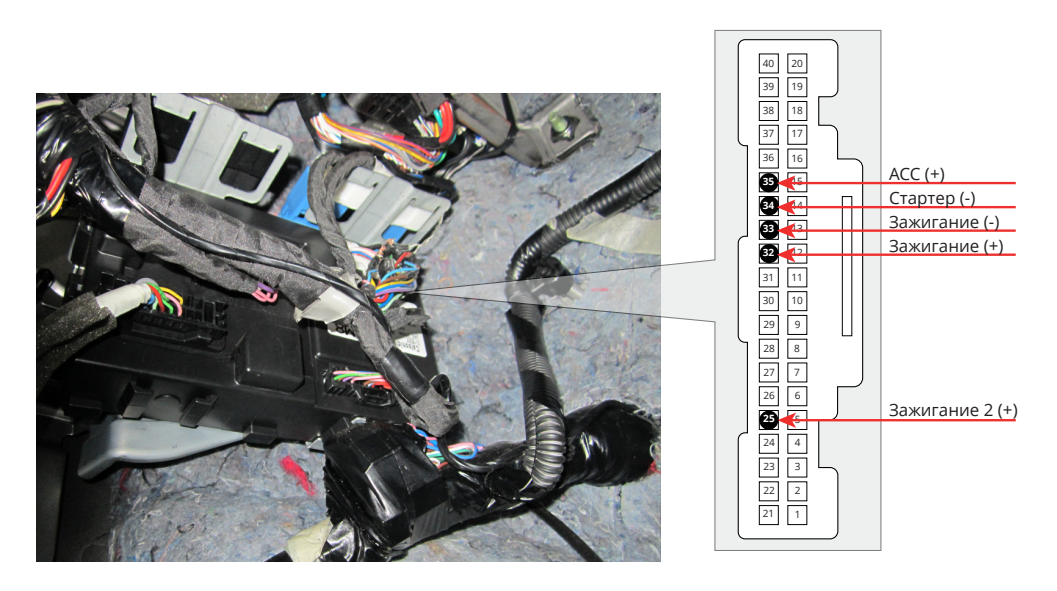

*Рис.3 Место подключения к цепям запуска двигателя*

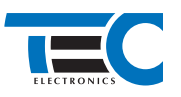

**3.** В меню программирования необходимо выбрать схему подключения модуля автозапуска №25 и включить функцию автозапуска пункт №21. Это возможно осуществить через приложение TECprog2 или кнопку программирования.

Настройка автоматического запуска двигателя (код входа в меню – «16», подтверждение – 7 звуковых и световых сигналов)

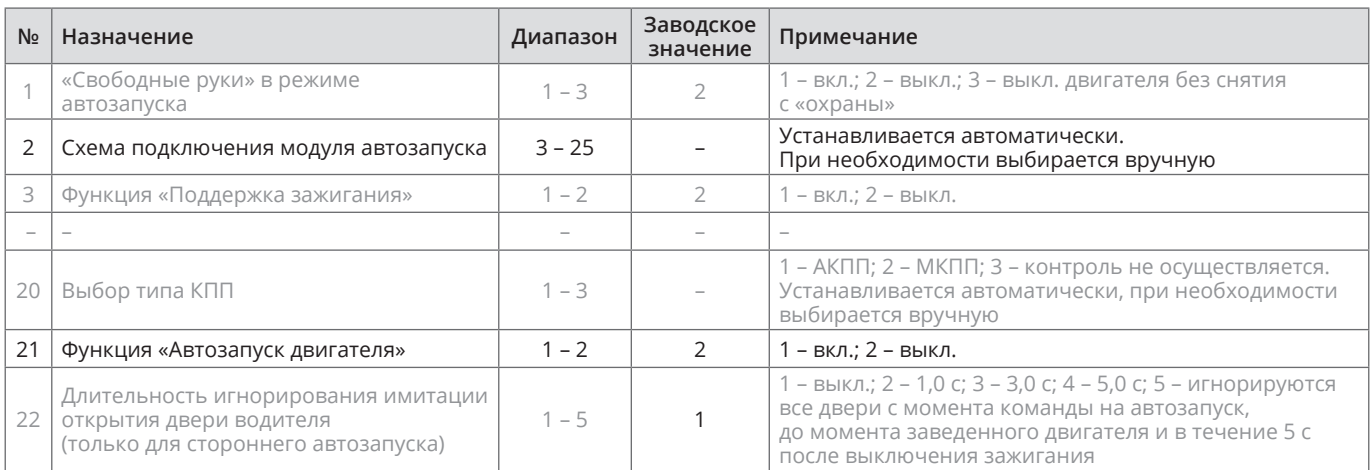

### **4.** В пункте «Протокол управления бесключевым обходчиком» выберите протокол «ТЭК электроникс».

#### Настройка встроенного бесключевого обходчика (код входа в меню – «18», подтверждение – 9 звуковых и световых сигналов)

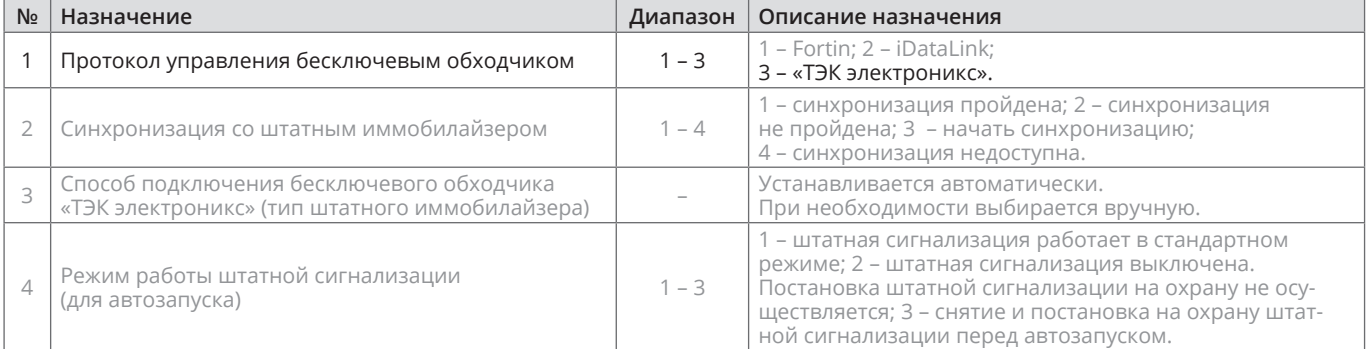

**5.** Осуществите синхронизацию со штатным иммобилайзером. Для этого:

- **•** В пункте «Синхронизация со штатным иммобилайзером» выберите значение №3 «Начать синхронизацию». Сигнализация проинформирует о состоянии пункта, повторяющимися сериями по 3 звуковых сигнала.
- **•** Отпустите педаль тормоза.
- **•** Выключите зажигание система продолжит издавать серии по три звуковых сигнала.
- **•** Включите зажигание раздастся звуковая трель. Система автоматически выйдет из меню.
- **•** Уберите ключ из автомобиля. Произведите автозапуск двигателя (например, с помощью мобильного приложения «Призрак»). После этого синхронизация будет завершена.

Если во время синхронизации произошла ошибка – система проинформирует об этом длительным тревожным звуковым сигналом и автоматически выйдет из меню.

### Настройка встроенного бесключевого обходчика (код входа в меню – «18», подтверждение – 9 звуковых и световых сигналов)

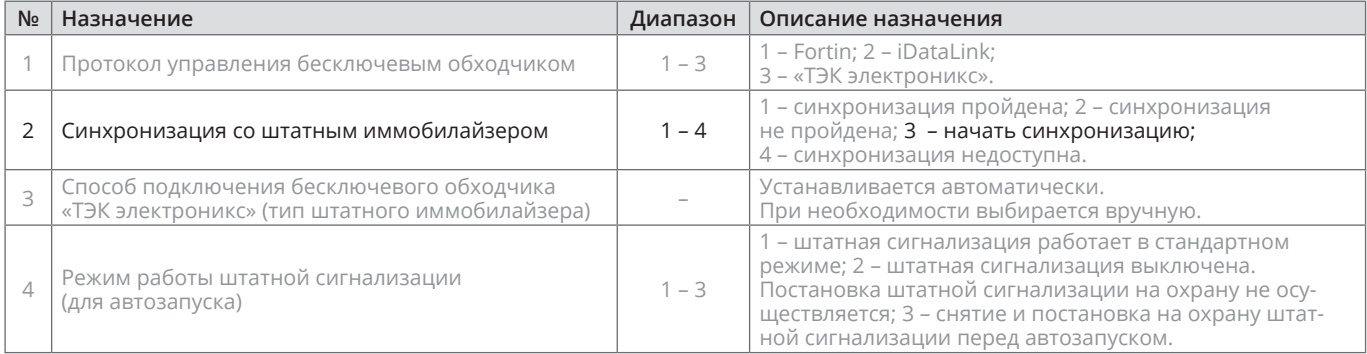

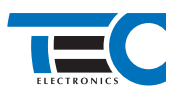

## **Дополнительное подключение**

Для реализации автозапуска необходима установка дополнительного реле.

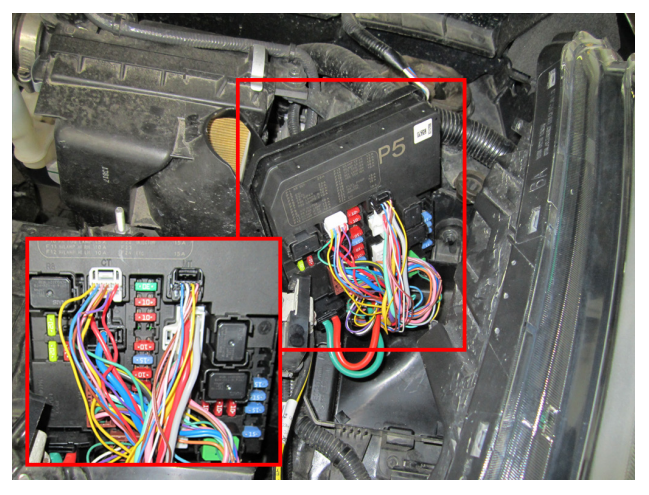

*Рис.4 Место модключения реле в блоке IPDM*

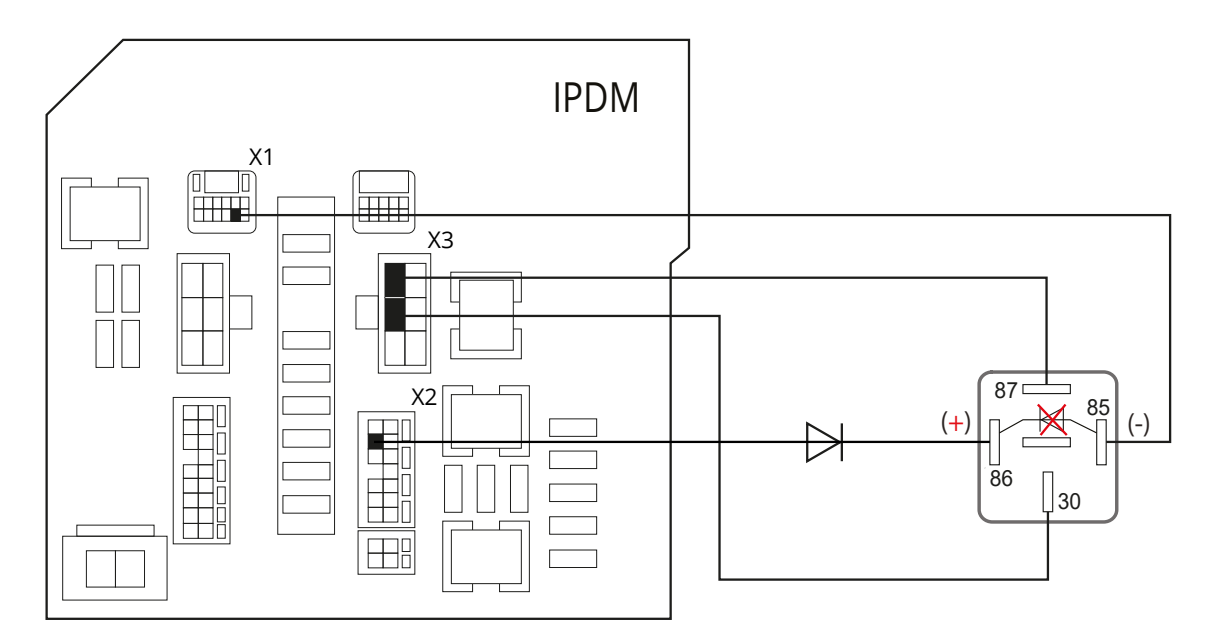

*Рис.5 Блок IPDM*

# **Приложение 1**

Схема подключения №25

#### Временная диаграмма работы Начало автозапуска Подготовка к запуску Пуск Двигатель заведен Выключение автозапуска Автозапуск выключен **Разъем X2 (6-pin)** 2 с | 0,3 с | 0,5 с | 2 с | 1 с | 10 с | 3 с | 0,5 с | 0,5 с | 1,5 с 1 желтый/белый 150 мА (+) Зажигание 3 **2** Желтый/черный 1 150 мА (+) АСС В желтый/красный 5 150 мА (+) Питание обходчика 4 желтый/зеленый 150 мА (-) Стартер 4 5 желтый 2  $\Gamma$ 600 мА (+) Зажигание 2 6 желтый/синий 3 150 мА (-) Зажигание